# **BUSINESS MATTERS**

Page 1 of 3

R f

July 26, 2018

# **DAISY 5.4 Beta testers wanted!**

DAISY 5.4 is going to be released soon and we are looking for clients who are interested in trying it out and providing feedback on its new features. We have made a few changes that we think our users will like! Would you like to learn more? Are you already asking yourself - "Where do I sign up?" please contact Jessica Hansen on our DAISY support team by clicking <u>here.</u> We greatly appreciate all our users who sign up to be a beta testers! Some of the changes coming soon include:

- New appointment statuses: front office staff can now track when a patient arrives, is ready to be taken to be seated and when they are actually seated. We believe this feature will help in making your practice even more efficient.
- The New Account Wizard now allows you to add multiple phone types, including, mobile phone numbers.
- New imaging bridge option to ScanOra. This will bridge all your patient data straight into ScanOra.
- Automatically archive inactive patients. DAISY now allows you to automatically inactivate patients with no activity over a set number of years. This is manageable at the practice configuration level, thus making your reports more accurate.
- When viewing documents in the Document Manager Panel, you will now see a fly over hint to see the documents full title. If the document name is too long, it will be cut off. Now you can see the full title just by hovering.
- New format for Change Healthcare claim status reports will make them easier to read.
- Change Healthcare eligibility is TLS 1.2 compliant. Eligibility requests communications will now be transmitted at a higher level of security.

For more information on what's new to DAISY 5.4 and to sign up as a beta tester, please click <u>here</u>.

# **Current events**

**Staff Meeting** Thursday, July 26 3:00 p.m. - 3:30 p.m. Please leave a voicemail during this time and we will return your call as soon as possible.

#### **Staff Meeting**

Monday, July 30 10:30 a.m. - 11:30 a.m. Please leave a voicemail during this time and we will return your call as soon as possible.

#### **Staff Meeting**

Thursday, August 9 3:00 p.m. - 3:30 p.m. Please leave a voicemail during this time and we will return your call as soon as possible.

#### **Staff Meeting**

Tuesday, August 14 10:30 a.m. - 11:30 a.m. Please leave a voicemail during this time and we will return your call as soon as possible.

# **Billing questions?**

Please update your records to reflect the current contact information.

For all billing inquiries, please contact Oksana llinich at **800-368-6401, option 3**.

For all sales inquiries, please email sales@astrapracticepartners.com

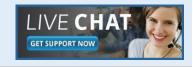

DAISY

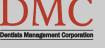

www.dmcdental.com

# **BUSINESS MATTERS**

**Bf** 

July 26, 2018

### **News and services**

#### Astra Human Resources

Want to focus on dentistry instead of managing the HR responsibilities of your practice? We can help with that! Astra HR allows you to focus on what you really love about being a dentist. Click here to email <u>Karen Wilson</u> and find out more about HR Services.

#### **DAISY InCharge**

If you are a current DAISY InCharge user but have not yet upgraded to the new chip reader terminal, contact <u>sales@astrapracticepartners.com</u> to find out how you can save \$100 on each terminal. Click <u>here</u> for more information from TSYS.

Need training? We can help! If you are new to DAISY software, want to expand your knowledge of DAISY, or maybe want to learn about a new feature, training is key. To schedule your DAISY training session, contact DAISY support at 800-368-6401 or email Lisa Horton.

# **NEA FastAttach**

Sign up for NEA FastAttach today and receive FREE registration (a \$200 value) , plus one month free. Click <u>here</u>. Promo code: **DAISYRZ1M** 

**Benefits of digital attachments:** Faster delivery, unlimited use No more "lost" attachments Use any digital imaging system

# Summer break = Recall appointments

While the kids are having fun in the sun and the parents are gearing up for the new school year they may not think about getting their child in for a recall appointment.

You can filter the Recall by Patient report (R1011) to show you all the patients due for summer recall as well as those who are children. Just use the 'Patient Birthdate" filter set as 'less than' along with the 'Recall Due Date' filter set for between. Set the appropriate time frames for both and run the report to see who's due back.

| property Ec      | litor - Reca | ll by Patient |                  |                                       |
|------------------|--------------|---------------|------------------|---------------------------------------|
| General          | Definition   | 1             |                  |                                       |
| <b>#</b>         | Recall by    | Patient       |                  |                                       |
| Type Re          | port         |               |                  | e e e e e e e e e e e e e e e e e e e |
| Descript         | tion         |               |                  |                                       |
| prophy<br>Parame | recall pro   | cedure.       | NY patient havin |                                       |
| Patient          | Birthdate    | Patient Tag   | Recall Due Dat   | e Last Not 🚹 🛉                        |
| Patient          | Birthdate.   |               |                  |                                       |
| is               | - any v      | alue 🔻        |                  |                                       |
|                  |              |               |                  |                                       |
|                  |              |               |                  |                                       |
|                  |              |               |                  |                                       |
|                  |              |               |                  |                                       |
|                  |              |               | OK Can           | cel Reset                             |

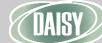

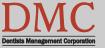

www.dmcdental.com

**BUSINESS MATTERS** 

Page 3 of 3

July 26, 2018

BF

### **Printing straight to Document Manager.**

Having an electronic filing cabinet is a huge help that adds to the efficiency of your practice tremendously. Being able to scan directly into a patient or account screen is even better.

Let's say you're viewing a benefit breakdown for your patient and want to save a copy. Rather than printing and scanning to an unfiled documents folder, then attaching it to the source; you can print directly to the source using the DAISY Document Archive printer.

| 🐏 Add Printer                               |  |  | P2_227_HPCP40   |
|---------------------------------------------|--|--|-----------------|
| DAISY Document Archive                      |  |  | P2_232_HP4200_  |
| DYMO LabelWriter 330-USB on shared-dmc-back |  |  | P2 236 Xerox58. |

Simply click the print icon as you would expect, then select the DAISY Document Archive printer option. You will then be prompted to choose where to file it; at this point you may choose a number of options.

| Selec | Link Type                                                                         | 6 |
|-------|-----------------------------------------------------------------------------------|---|
| ?     | Please choose the type of data in DAISY with which to file the archived document. |   |
|       | Choose "Unfiled" to file the document later in<br>Document Manager.               |   |
|       | Link Type<br>Unfiled                                                              | Ĩ |
|       | <ul> <li>Patient</li> <li>Account</li> </ul>                                      |   |
|       | <ul> <li>Practice</li> <li>Provider</li> </ul>                                    |   |
|       | OK                                                                                |   |

Monday – Friday 8 a.m. – 5 p.m. Contact us at 503–243 –3966 or 800–368–6401 daisysupport@astrapracticepartners.com 10505 SE 17th Ave. Milwaukie, OR 97222

# In the area? Stop by to say hello and get a tour!

We would love to meet you and show you around. If you happen to be in the Milwaukie area, please stop by and say hello!

# Not enough time to sit on hold?

We have great news! Our phone system offers you the option to request a call back instead of leaving a voicemail or waiting on hold. Once a support representative is available to take your call, it will automatically dial your phone number and you will receive the same great customer service you have come to expect without waiting on hold. To select this option, press option 3 while waiting on hold.

# **Volunteer opportunity!**

Do you enjoy working with children or getting to know the people in your home town? The Tooth Taxi is an excellent way to get to know patients in your community, help the less fortunate and demonstrate a commitment to service in the community where you live and work. Click <u>here</u> to learn more!

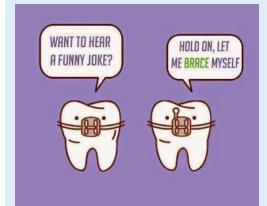

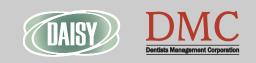

#### www.dmcdental.com